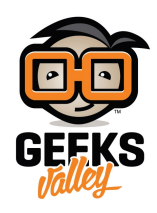

## [راسبيري باي ‐الدرس الرابع‐ اعداد](https://geeksvalley.com/en/tutorial/raspberrypi-lesson-4/) [GPIO](https://geeksvalley.com/en/tutorial/raspberrypi-lesson-4/)

ف هذا الدرس سوف تتعرف عل GPIO ، وعل متبة GPIO.Rpi وطريقة تثبيتها والتعامل معها. واحد من أهم المميزات في الراسبيري باي أنها تحتوي على مجموعة أرجل تستخدم كمخارج أومداخل تعرف إختصارًا بــ (GPIO) للتواصل مع القطع الإلترونية الأخرى مثل الحساسات

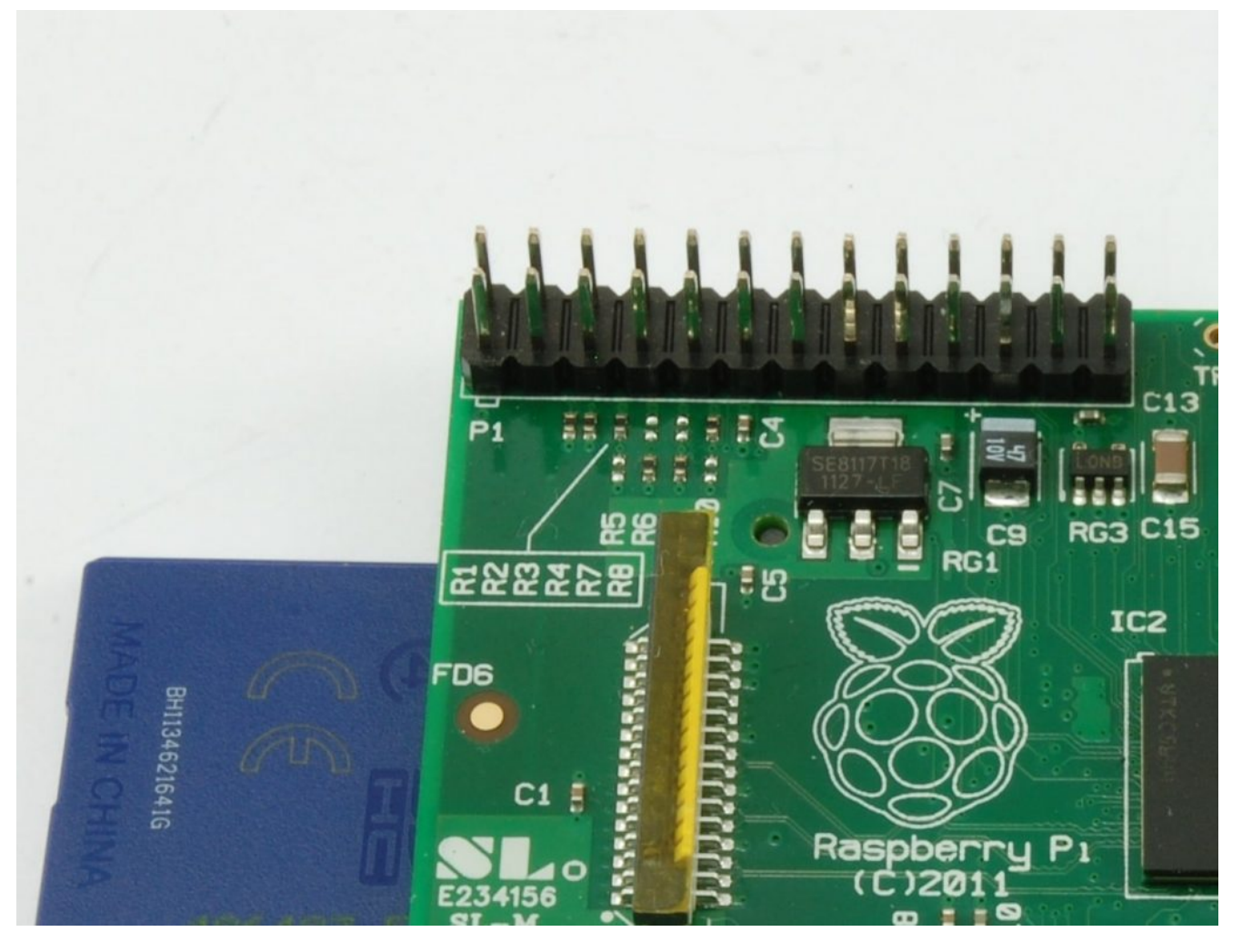

الـ GPIO تحتوي على أنواع اتصال مختلفة كالتالى:

- GPIO حقيق
	- $I2C$   $\bullet$
	- SPI
- الاتصال التسلسل Rx وTx

بالاضافة إلى أن بعض الأرجل من الممكن أن تستخدم كـ PWM-Pulse Width Modulation للتحكم بالطاقة وكذلك من الممكن أن

## منافذ GPIO

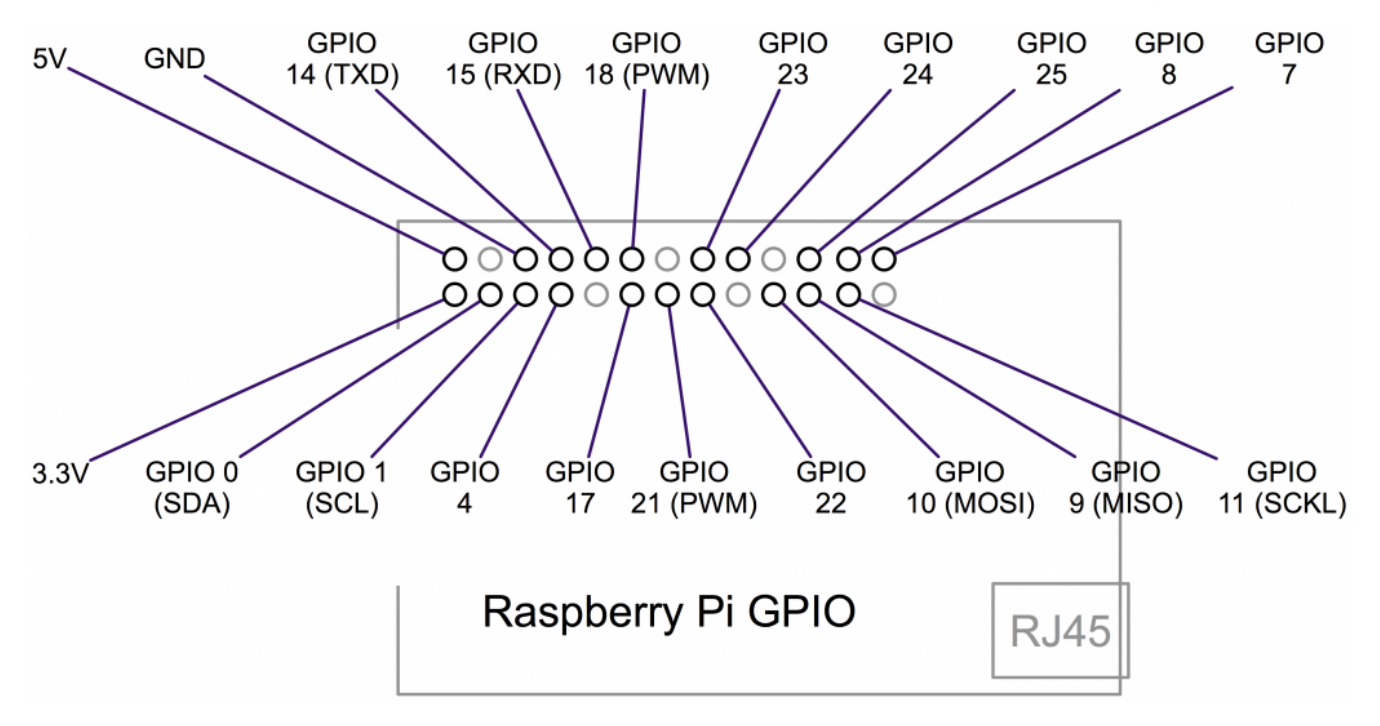

الصورة التالية توضح أسماء الأرجل وأنواعها للاصدار الاول من الرازبيري باي:

الأرجل (V5 V3.3 GND (خاصة بالطاقة ، وللعلم جميع أرجل GPIO يمن استخدامها كمدخلات أو مخرجات ، وأيضا الأرجل SCL و SDA يمن استخدامها لـ C2I وكذلك الأرجل MOSI و MISO و SCKL يمن استخدامها لـ SPI.

ملاحظة مستوى الفولت فى جميع الأرجل 3.3V وهى ليست آمنة مع 5V أيضا مستوى الفولت الخارج هو 0-3.3V وكذلك الحد الأعلى للفولت المدخل يجب أن لايتجاوز V.3.3

## متبة GPIO.Rpi للبايثون

لبرمجة منافذ GPIO بالبايثون نحتاج إلى مكتبة Rpi.GPIO لتسهل علينا التحكم بالـ GPIO ، عادةً مكتبة Rpi.GPIO تكون مثبته مسبقًا مع نظام Raspbian ولكن في حال عدم توفرها يمكنك تثبيتها يدويا من خلال ادخالك للأوامر التالية في LXTerminal

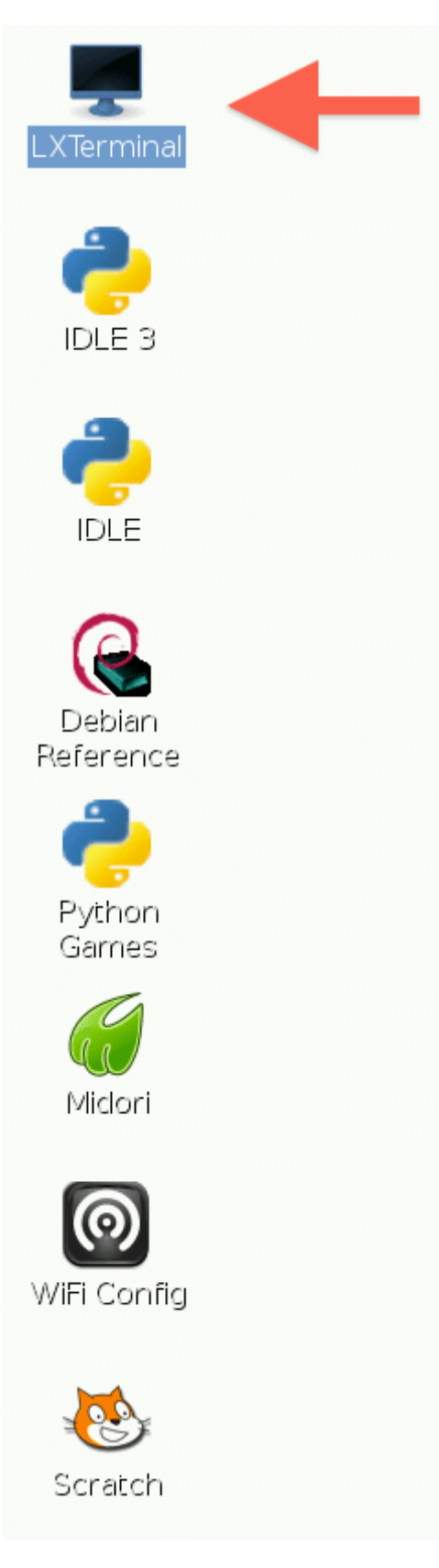

قم بتحديث المستودعات للحصول عل آخر إصدار

sudo apt-get update

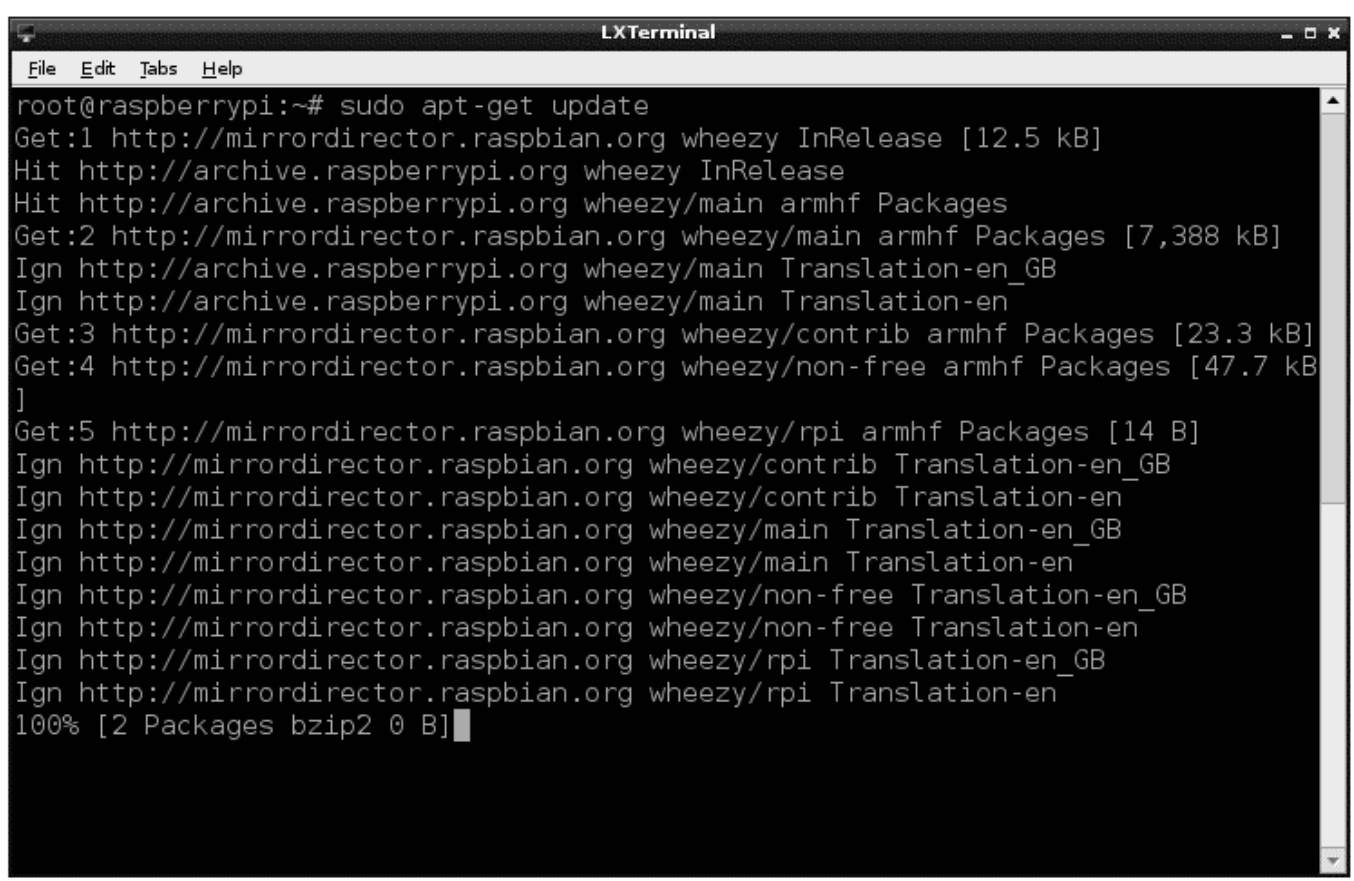

قم بتثبيت dev-python

sudo apt-get install python-dev

قم بتثبيت متبة GPIO.Rpi

sudo apt-get install python-rpi.gpio

## استخدام GPIO.Rpi

نأتي الآن لكيفية التعامل مع مكتبة (Rpi.GPIO) والتعامل مع الدوال الخاصة بها قم بفتح ملف نصي من خلال كتابة الأمر التالي في برنامج LXTerminal

nano test.py

لاستدعاء مكتبة (Rpi.GPIO) في كود البايثون الخاص بنا نكتب التالي:

import RPi.GPIO as GPIO

قبل التعامل مع الـ GPIO يجب تحديد طريقة الترقيم للبورد واختيار BCM أو BOARD كالتال:

GPIO.setmode(GPIO.BCM)

الفرق بينهما أن BOARD يعتمد على ترتيب الرجل في البورد أما BCM فهو يعتمد على ترتيب الرجل حسب التسمية (GPIO XX) الصورة التالية توصح كلا الطريقتين فى التسمية

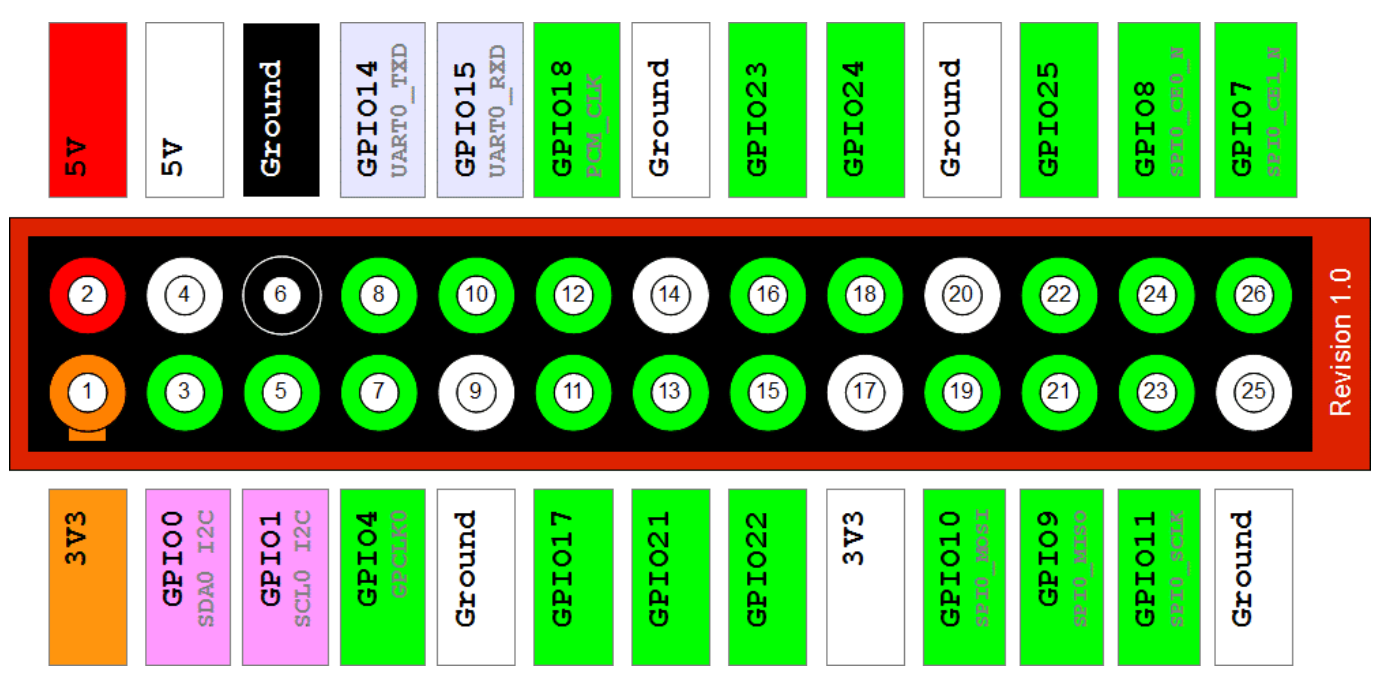

لتعيين الرجل كمخرج أو مدخل نستخدم الدالة "setup":

setup([pin], [GPIO.IN, GPIO.OUT])

للتعيين كمخرج نتب OUT وكمدخل نتب IN مثال:

GPIO.setup(18, GPIO.OUT)

أو

GPIO.setup(18, GPIO.IN)

للتحم بالإخراج من الأرجل وتمرير التيار أو ايقافه نستخدم الدالة "output":

GPIO.output([pin], [GPIO.LOW, GPIO.HIGH])

لتمرير التيار نتب HIGH ولإيقافه نتب LOW مثال:

GPIO.output(18, GPIO.HIGH)

GPIO.output(18, GPIO. LOW)

أو

GPIO.input([pin])

مثال لاختبار قيمة المدخل:

 $if GPI0.input(18):$ 

print("GPIO 18 is HIGH")

:else

print("GPIO 18 is LOW")

لمسح اعدادات GPIO نستخدم الدالة "cleanup ":

GPIO.cleanup()

أخيرا لتشغيل البرنامج نكتب الأمر التالي في LXTerminal:

sudo python test.py